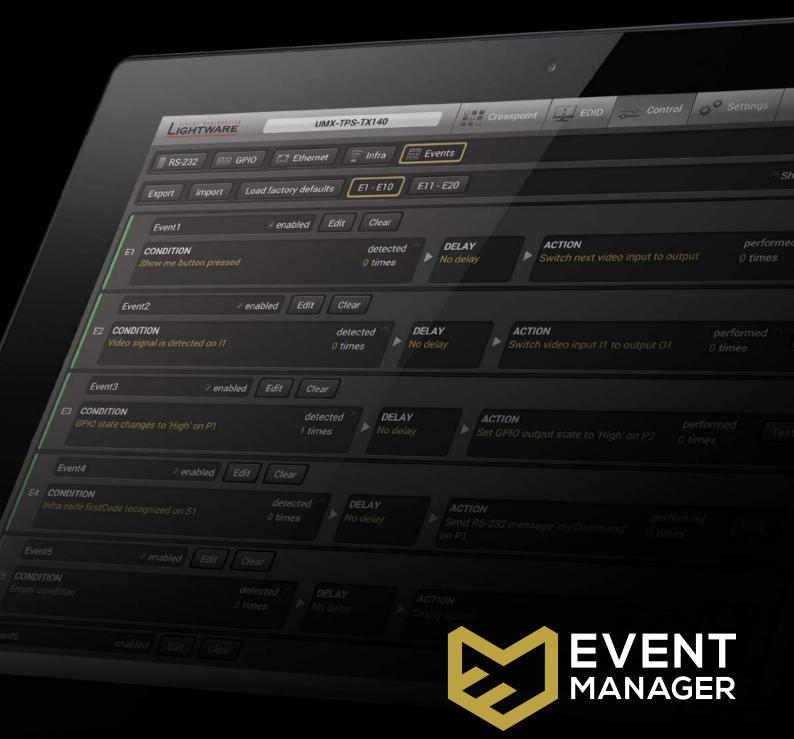

#### **CONDITIONS**

Video input signal detection/change

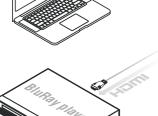

Audio input signal detection/change (digital only)

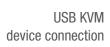

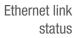

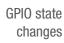

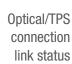

Display connection status

IR command detection

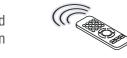

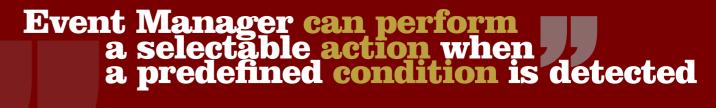

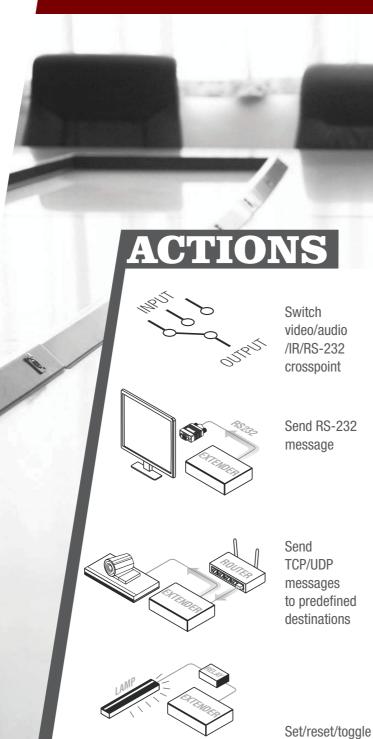

GPIO pin

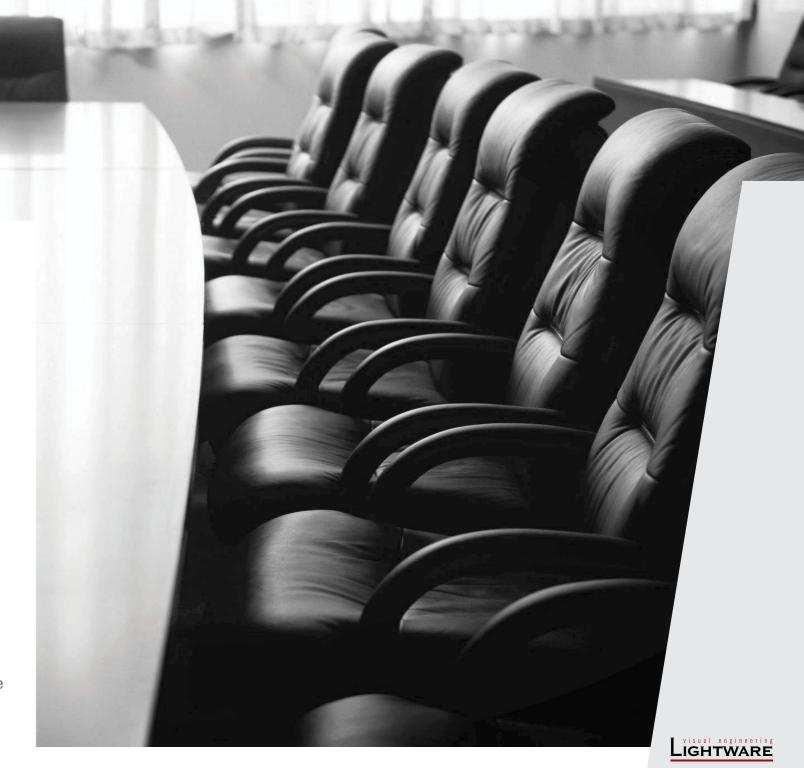

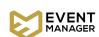

### The **Event Manager** is a **smart, built-in feature** in the

Lightware HDBaseT compatible TPS extender family, the MODEX line and in some select matrix switchers like the MMX6x2-HT series units. The feature is available through the freely downloadable **Lightware Device Controller software**.

The Event Manager was developed to handle tasks from the most simple to expert ones, like **controlling** the rolling **shutter**, the air conditioning **system** or the **lights** based on any condition changes on the media ports, such as a new source being connected or removed.

Event Manager application is continuously updated with additional features via firmware upgrades: a delay can be added between the condition and the action and more actions can be triggered by a single condition change. With the help of the 'condition count' and 'action test' features, the predefined settings can be tested before going live. The system can recognize infrared commands which can also be set as conditions, and commands can also be sent via Ethernet.

Event Manager **saves time**, cost and even **installation space**, which makes Lightware equipment the **optimal choice** in a number of different configurations. Currently the following Lightware products include Event Manager:

- **UMX-TPS**-TX120/130/140
- **MMX6x2**-HT200/210/220
- **SW4-TPS**-TX240
- **WP-UMX-TPS**-TX120-US/130-US
- MODEX

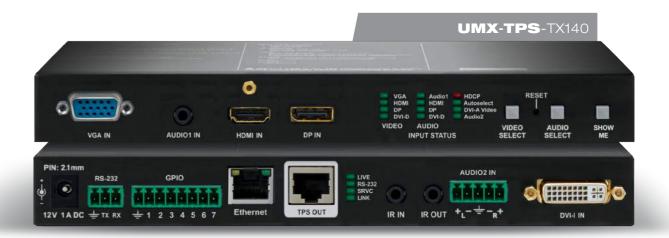

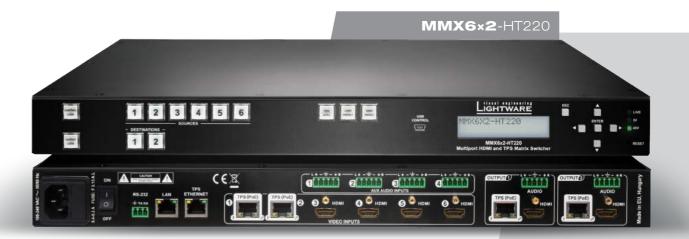

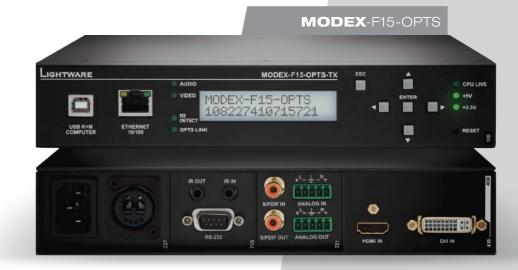

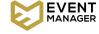

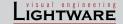

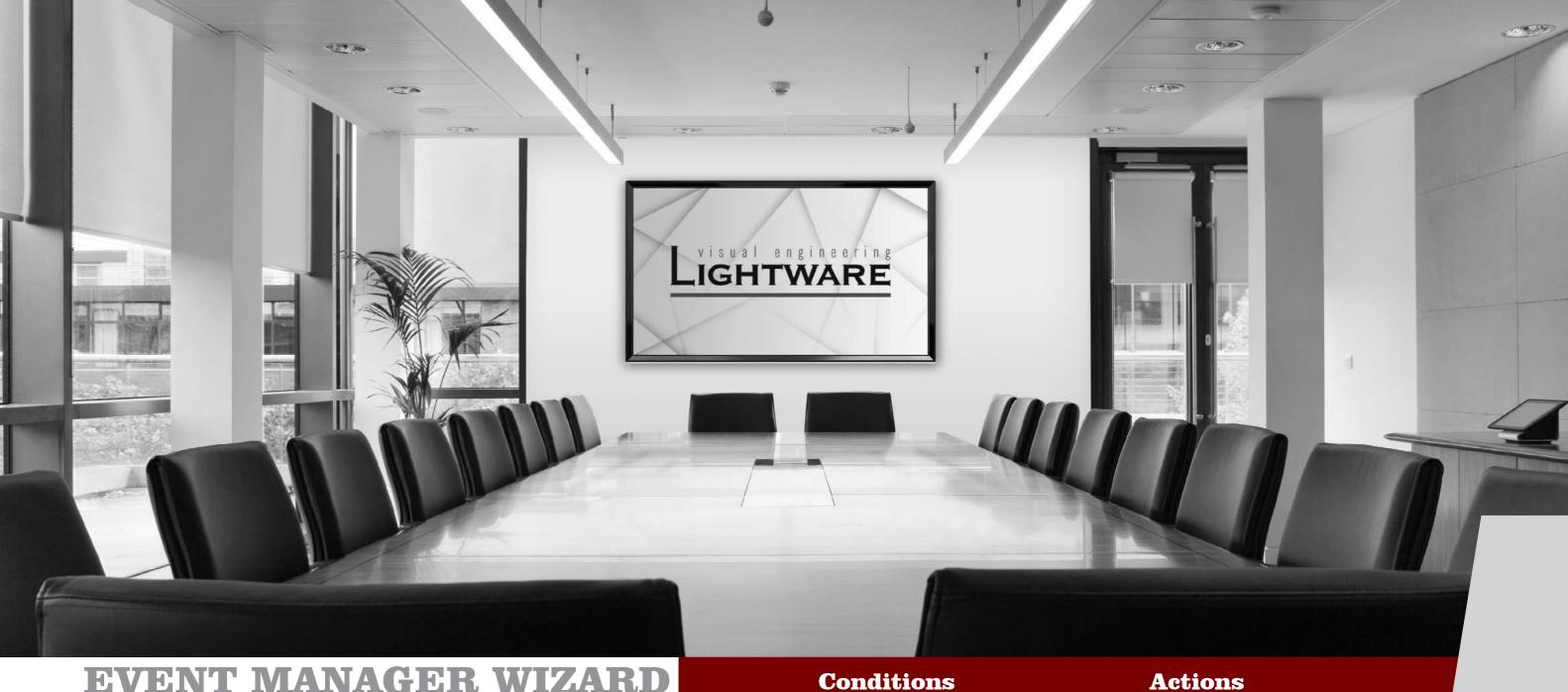

#### EVENT MANAGER WIZARD

Assigning an action to a condition is quick and easy with the Wizard function of Event Manager. The most typical examples of the currently selectable conditions and actions within the Event Manager Wizard are the following:

# No additional control needed in less complex systems

| Video   | Signal is detected on a port                 |
|---------|----------------------------------------------|
| Video   | Signal is not detected on a port             |
| Audio   | Signal is detected on a port                 |
| Audio   | Signal is not detected on a port             |
| Audio   | Signal type changes to PCM                   |
| Audio   | Signal type changes to Compressed            |
| Audio   | Signal type changes to HBR                   |
| Audio   | Signal type changes to Undefined (no signal) |
| IR      | Infra code recognized                        |
| General | OPT/TPS link state changes to Dis-/Connected |
|         |                                              |

| Video    | Switch input to output       |
|----------|------------------------------|
| Video    | Enable autoselect output     |
| Video    | Disable autoselect on output |
| Ethernet | Send TCP command             |
| Ethernet | Send UDP command             |
| R232     | Send RS232 message           |
| EDID     | Switch EDID                  |
| Audio    | Set audio volume             |
| Audio    | Mute output                  |
| Audio    | Unmute output                |
| Audio    | Increase/decrease volume     |

EVENT MANAGER

LIGHTWARE

**6** +36 .1.255.3800 sales@lightware.eu www.lightware.eu 7

## EXAMPLE A

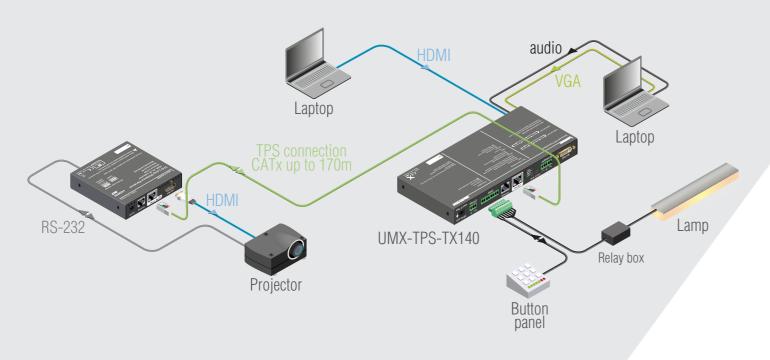

With a button panel connected through the GPIO port, the UMX-TPS-TX140 can be controlled from a remote location; input switching is available even if the transmitter is mounted underdesk. In the example above there are three actions followed by a condition. When an input selector button is pressed on the remote button panel, the selected input port is switched to the output, the projector turns on.

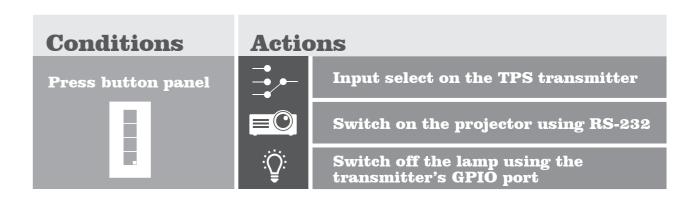

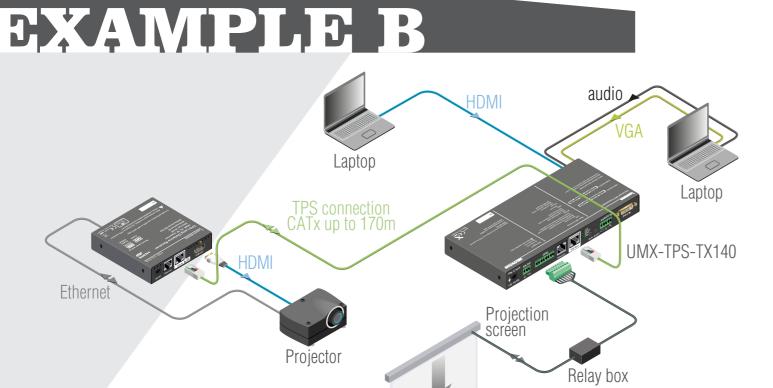

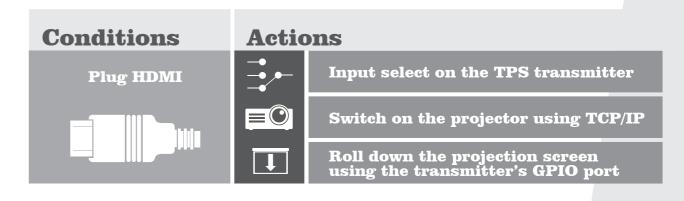

The projector and the rolling screen (via relay box) are connected to the UMX-TPS-TX140. When the user connects a laptop to the HDMI port of the transmitter, then the connected input is selected automatically, the screen goes down and the projector turns on to display the source.

LIGHTWARE

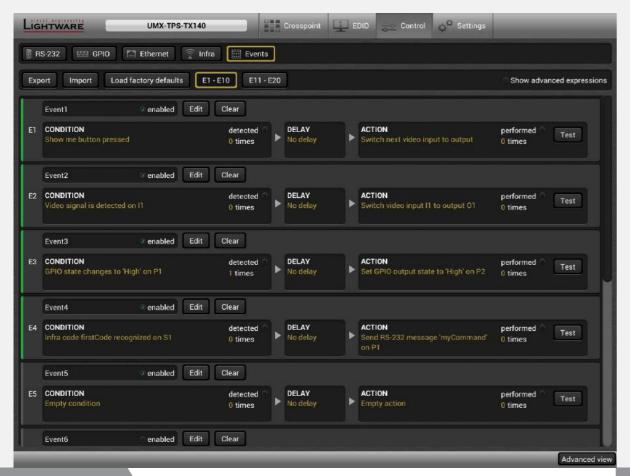

The Events menu contains separately configurable Events

The Event Wizard makes the setup easy with simple dropdown options

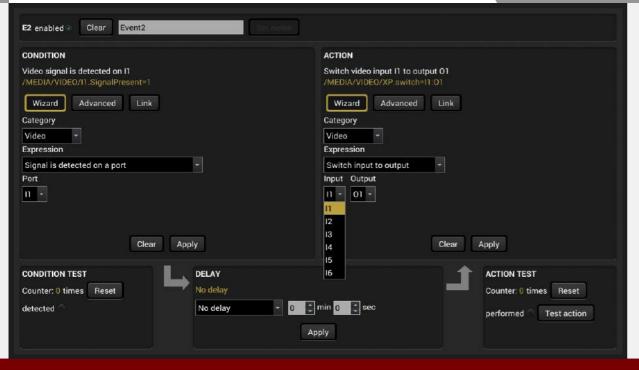

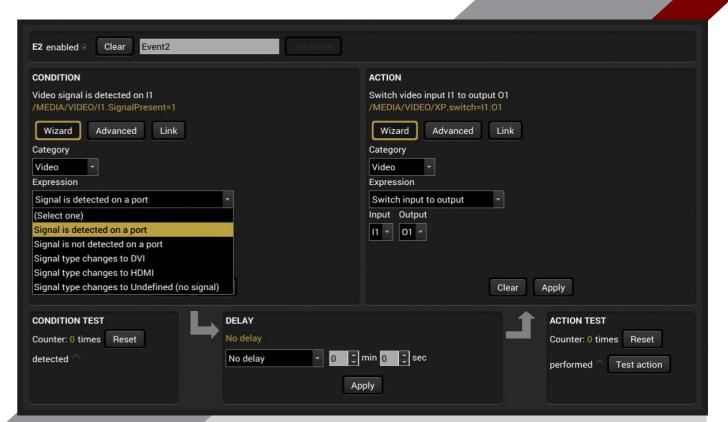

There are many default Expressions available to choose from

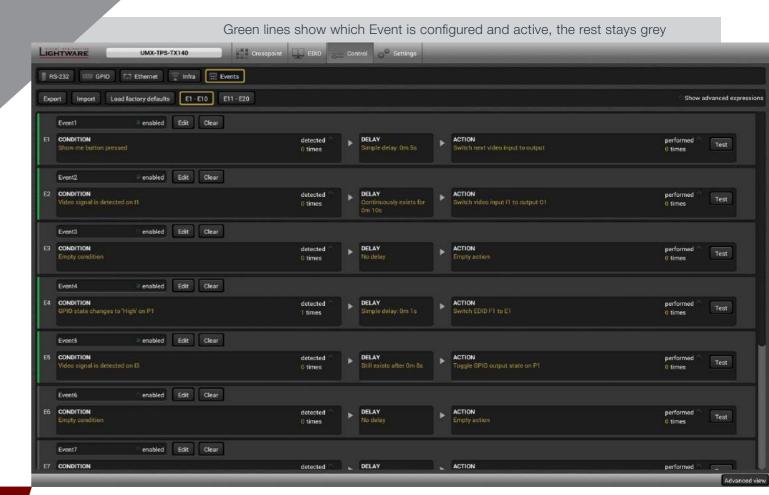

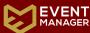

LIGHTWARE

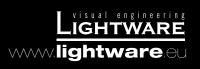